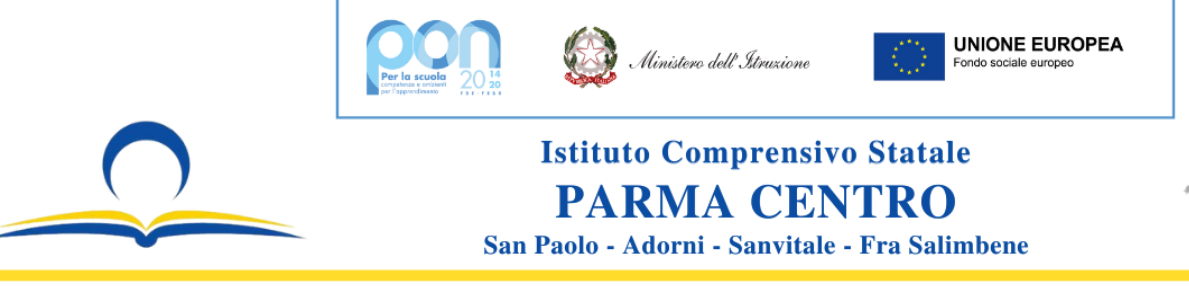

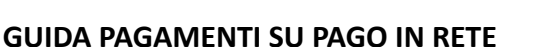

hangemaker

Cercate su Google **PagoInRete** e fate l'accesso con **SPID** o con le credenziali in vostro possesso/iscrizione al portale.

Una volta entrati nella propria Area Riservata comparirà questa schermata

Cliccare su Versamenti Volontari. **(evidenziato in rosso)**

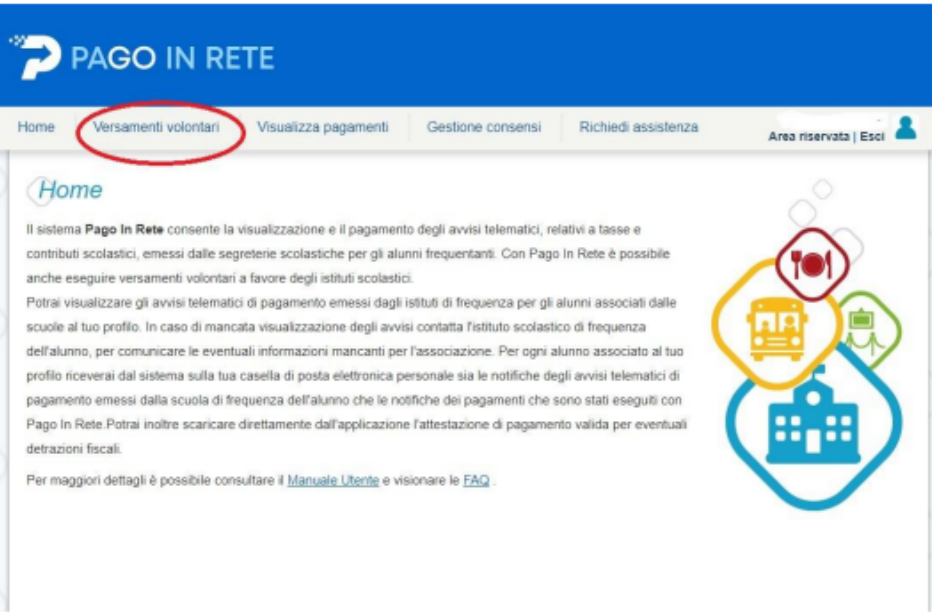

Nella schermata successiva inserite tutti i dati della scuola e/o il codice meccanografico **PRIC82700X**, come segue **(evidenziato in rosso)**. Poi cliccate sulla lente d'ingrandimento in basso a destra **(freccia nera)**

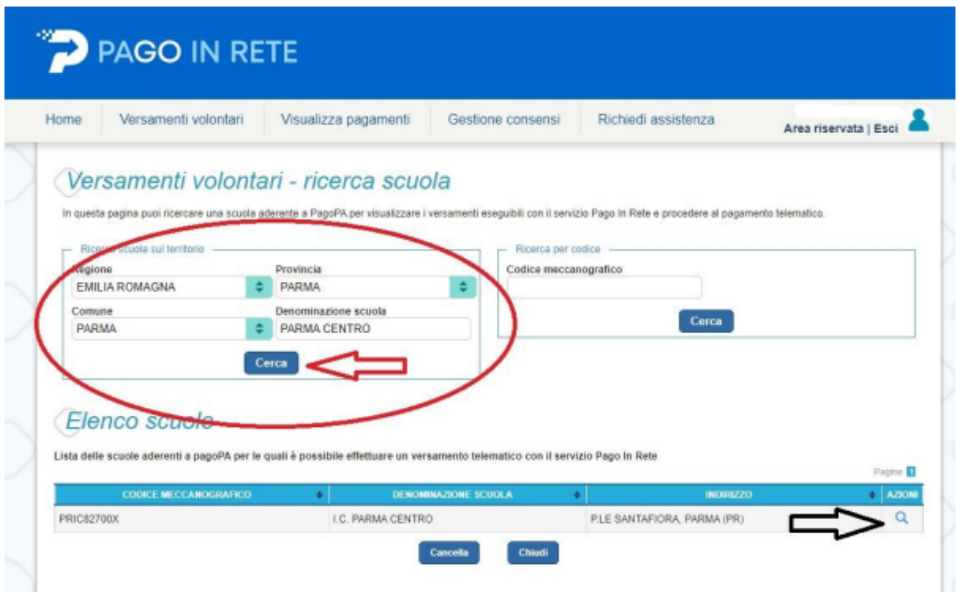

Piazzale Santafiora, 9 - 43121 Parma (PR) - Tel: 0521.23.46.85 - Fax: 0521.20.04.85 E-mail: pric82700x@istruzione.it - PEC: pric82700x@pec.istruzione.it - Web: www.icparmacentro.edu.it C.F.: 80010930347 - Fatt. Elett.: UFPY5F - Codice Scuola: PRIC82700X

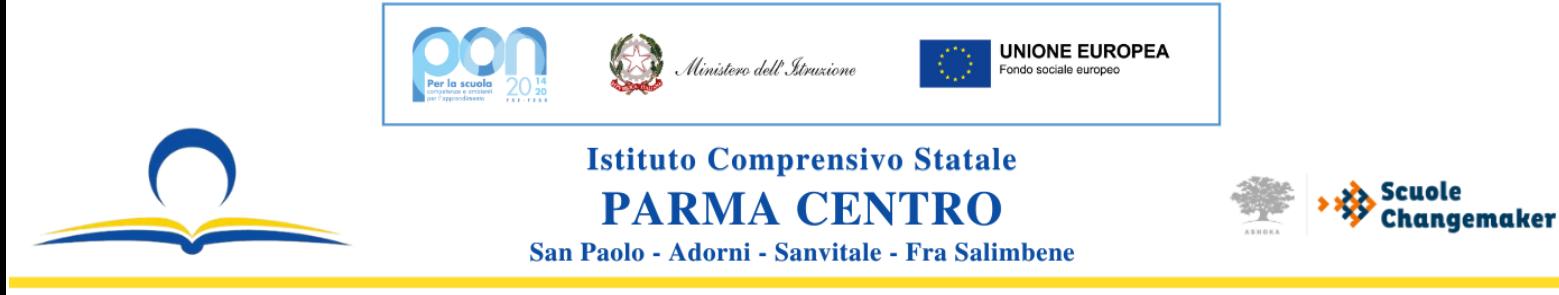

Si aprirà un'altra schermata in cui si potranno visualizzare tutti i possibili pagamenti da effettuare.

Selezionare il pagamento di proprio interesse cliccando sul simbolo €. **(freccia rossa)**

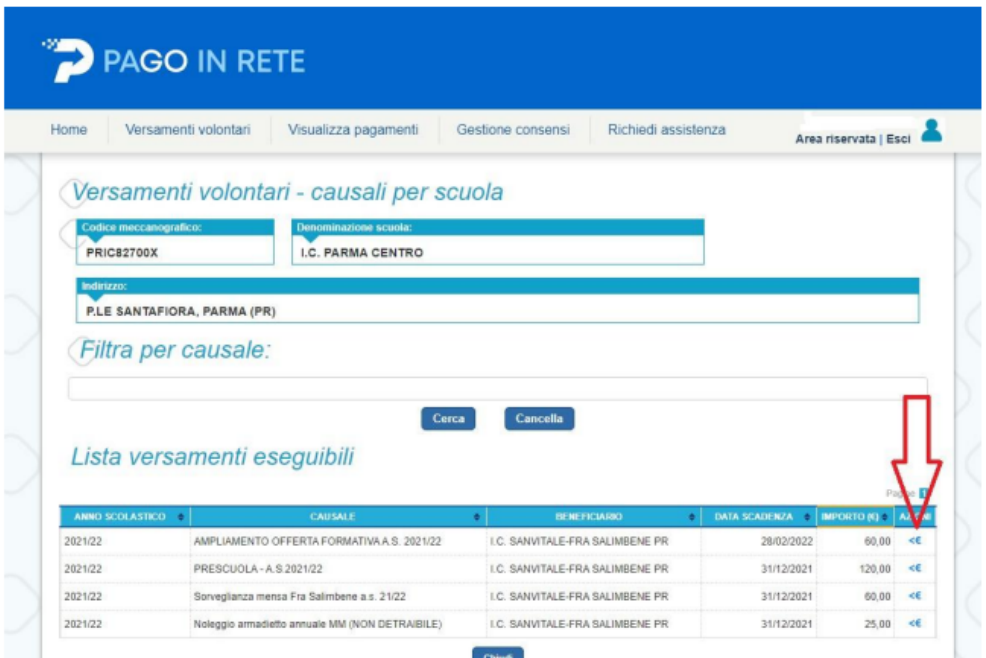

Nella schermata successiva inserire i dati **ALUNNO** codice fiscale, nome e cognome. **(frecce rosse)**

**Cliccare su Effettua Pagamento e stampare il bollettino o procedere al pagamento con il metodo preferito.**

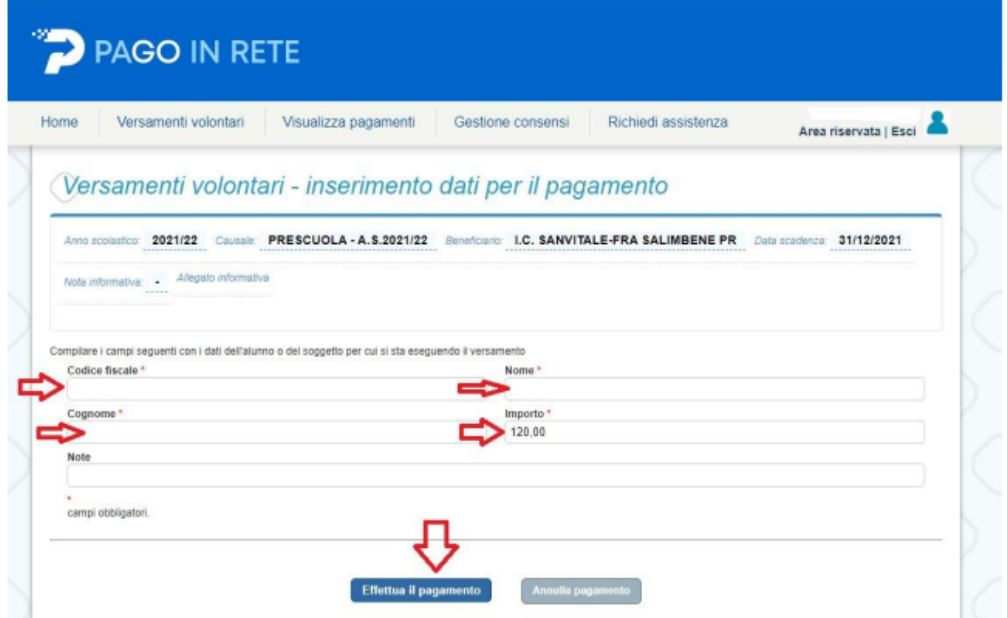

Per alcuni pagamenti l'importo è modificabile (es. Pre-scuola con tassa agevolata, Sorveglianza Mensa un giorno/più giorni, Contributo scolastico); per altri l'importo è fisso e non comparirà nella schermata.

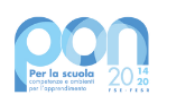

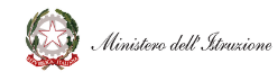

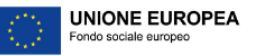

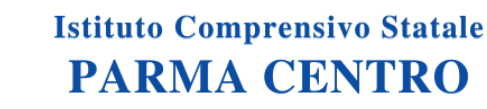

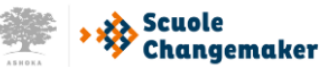

San Paolo - Adorni - Sanvitale - Fra Salimbene